## **Как принять участие в олимпиадах на портале** olymp.tsu.ru **-дистанционно:**

**Олимпиада ОРМО по предметам: русский язык, литература, физика, история\*, география, математика\*, химия\*) – до 28 января 2024 года.**

**Инструкция по созданию личного кабинета и выполнению заданий:**

1. Зайти на сайт [https://olymp.tsu.ru](https://olymp.tsu.ru/)

2. Если Вы проходили регистрацию ранее, нажать «Вход» и ввести свой логин и пароль. Если забыли пароль, тогда вам нужно его восстановить (переходите к пункту 5).

3. Для новых пользователей нажать «Зарегистрироваться».

4. Заполнить необходимые поля регистрации. Активировать учетную запись, пройдя по ссылке, которая была отправлена вам на почту (при отсутствии письма проверьте папку «спам»). На этом регистрация закончена. Если вы указали неверный адрес электронной почты, тогда письмо на почту не придет. Необходимо поменять адрес электронной почты, для этого необходимо нажать на главной странице сайта olymp.tsu.ru в верхнем правом углу на свою фамилию, после нажать «кабинет» и на открывшейся странице можно менять свои личные данные, в том числе адрес электронной почты (после вам снова будет отправлено письмо).

5. [Скачать согласие на обработку персональных данных,](https://abiturient.tsu.ru/ru/content/docs-ORMO) заполнить его, сделать скан/фотографию. Согласие понадобится для прикрепления на этапе открытия заданий по предмету.

6. **Посмотреть расписание выбранной олимпиады, нужно зайти на сайт**  olymp.tsu.ru **под своим логином и паролем.** Затем необходимо выбрать предметы, в которых вы хотите принять участие, нажав кнопку «начать» на главной странице сайта olymp.tsu.ru. Нажимая кнопку «начать», вам будут доступны задания для выполнения.

*7.* После открытия заданий вы увидите время выполнения конкретного предмета (таймер). До его истечения необходимо успеть сохранить данные вами решения в полях для ответа или прикрепить скан, фотографию своих решений в хорошем качестве - в зависимости от предмета и завершить выполнение, нажав кнопку «ответить». Для прикрепления фотографии/скана необходимо нажать кнопку «выбрать файл». *Прикрепляя фотографии необходимо сразу на компьютере/ноутбуке выбирать (выделять для загрузки) все фотографии одновременно. В этом случае все загрузится.* 

8. Обратите внимание по предметам русский язык, география, история, ответы вы даете в полях для ответа. По предметам математика, химия, физика вы загружаете скан/фотографию. По литературе часть ответов на задания даете в поле для ответа, а на последнее задание есть возможность ответить как в поле для ответа, так и загрузить скан/фотографию.

Выполнение олимпиадных заданий возможно только с персонального компьютера (ПК) или ноутбука. Фотографии/сканы плохого (нечитаемого) качества проверяться не будут. Выполнение заданий в рамках предмета возможно только один раз, при повторном выполнении работа будет аннулирована.

## **По возникающим вопросам работы системы** olymp.tsu.ru **можно обращаться:**

Фроленко Татьяна Николаевна 8 (3822) 529-772, [frolenko.tanya@gmail.com](mailto:frolenko.tanya@gmail.com)

## **График проведения дистанционного отборочного этапа Открытой региональной межвузовской олимпиады вузов Томской области (ОРМО)**

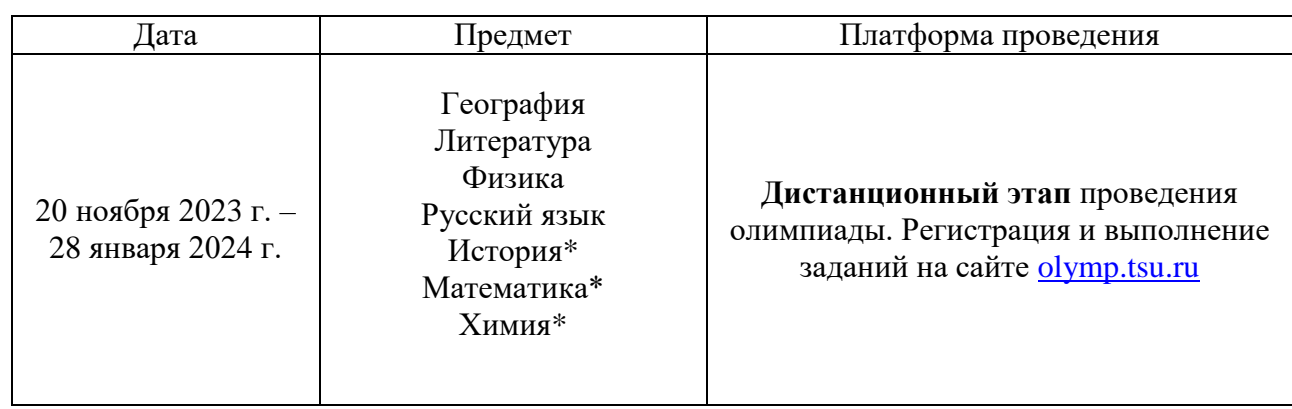

## **Отборочный этап (8-11кл)/Продолжительность 2 часа (120 минут)**

*\*История, химия, математика - предметы, дающие дополнительные баллы в счет индивидуальных достижений при поступлении в вузы РФ (до 10 баллов); Остальные предметы дают особые права при поступлении (100/300 баллов).*